# **Technische Analyse von Wertpapieren**

### **Inhaltsverzeichnis**

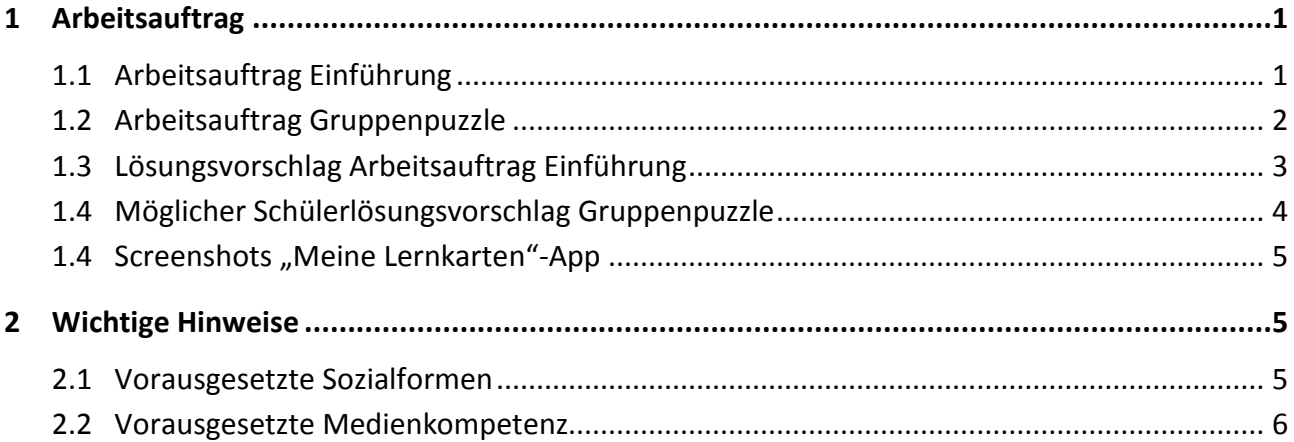

### <span id="page-1-0"></span>**1 Arbeitsauftrag**

#### <span id="page-1-1"></span>**1.1 Arbeitsauftrag Einführung**

1. Bitte sehen Sie in einer angemessenen Lautstärke im Ihrer Gruppe oder alleine mit Kopfhörern folgendes Video auf *Youtube* an. Sie können dem Link folgen oder gegenseitig den QR-Code scannen:

<https://www.youtube.com/watch?v=q2Pgh6jsvoU>

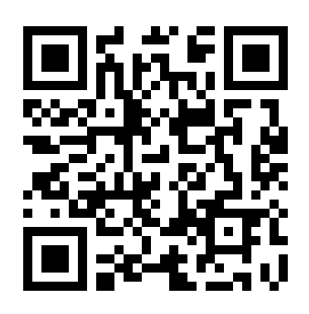

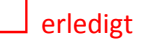

2. Besprechen Sie die Begriffe *Unterstützungslinie, Widerstandslinie und 200-Tages-Linie* in Ihrer Gruppe. Wenn Sie möchten, können Sie das Erklärvideo nochmals ansehen bzw. an wichtige Stellen zurückspulen.

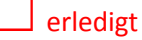

3. Markieren Sie im folgen Chart der *LES-AG* wichtige Punkte mit dem Tabletstift und stellen Sie Unterstützungs- und Widerstandslinien **mit grüner Farbe** dar.

☐erledigt

4. Speichern Sie die Datei in Ihrem *Finanzmanagement-Ordner* ab.

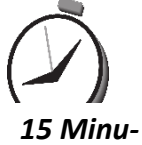

# ☐erledigt

5. Präsentieren Sie Ihre Chartanalyse ggf. der Klasse mit dem Tablet.

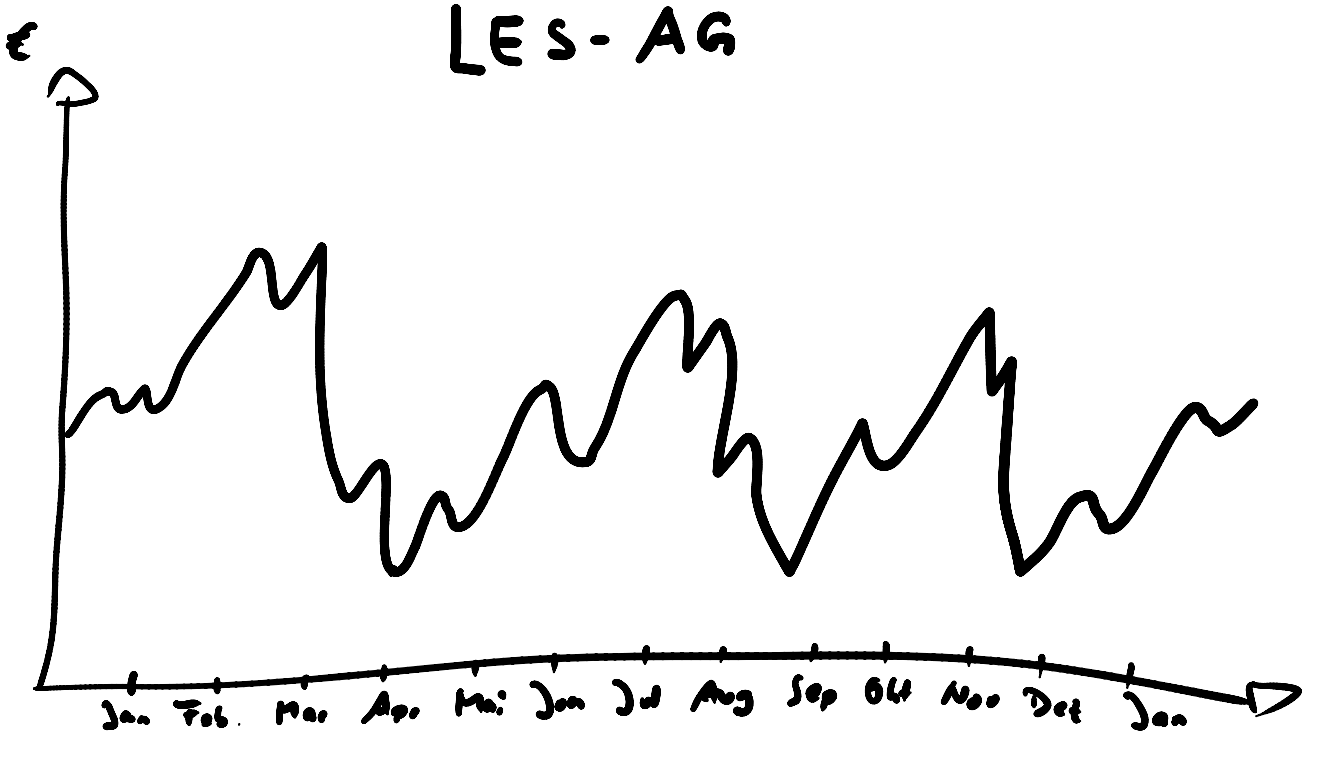

## <span id="page-2-0"></span>**1.2 Arbeitsauftrag Gruppenpuzzle**

6. Suchen Sie sich jeweils in Ihrer Gruppe ein QR-Code-Kärtchen heraus und bearbeiten Sie in Einzelarbeit Ihr Spezialthema. Die erreichte Webseite ist ein Startpunkt für Ihre Recherche, die Sie auch auf andere Internetseiten führt.

*Rotes Kärtchen – schwieriger Gelbes Kärtchen – mittelschwer* Grünes Kärtchen – leichter

Erstellen Sie ein Word-Dokument zu Ihrem Spezialthema mit folgenden Mindestanforderungen:

- Überschrift Ihres Themas
- Beschreibung in eigenen Worten mit Kauf- bzw. Verkaufssignal
- Skizze eines Charts, das Ihr Thema hervorhebt (ähnlich, wie im Einführungsbeispiel)

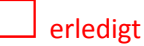

7. Suchen Sie sich einen weiteren Experten mit Ihrem Spezialthema heraus und tauschen Sie sich kurz darüber aus. Ergänzen oder korrigieren Sie Ihr Dokument.

### ☐erledigt

8. Kehren Sie in Ihre Stammgruppe zurück und präsentieren Sie Ihren Mitgliedern Ihr Spezialthem Nach allen Präsentationen tauschen Sie die Dateien über den Tauschordner Ihrer Gruppe aus.

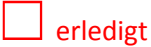

9. Wahlprogramm

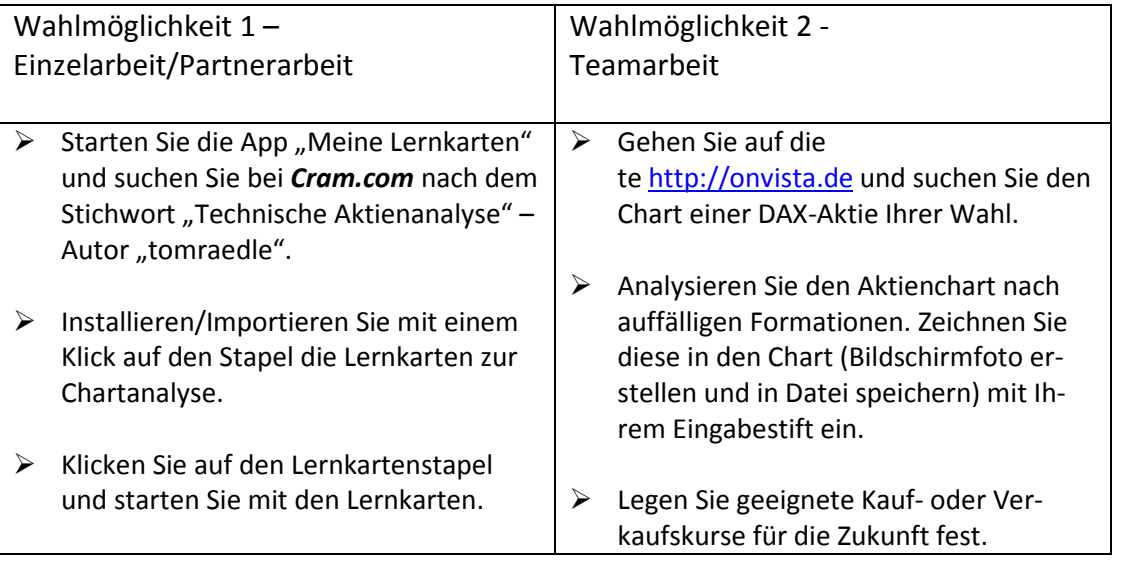

*"Zwischen zu früh und zu spät liegt immer nur ein Augenblick."* Franz Werfel (1890-1945), österreichischer Schriftsteller

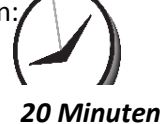

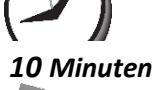

```
20 Minuten
```
#### <span id="page-3-0"></span>**1.3 Lösungsvorschlag Arbeitsauftrag Einführung**

- 1. Bitte sehen Sie in einer angemessenen Lautstärke im Ihrer Gruppe oder alleine mit Kopfhörern folgendes Video auf *Youtube* an. Sie können dem Link folgen oder gegenseitig den QR-Code scannen:
- 2. Besprechen Sie die Begriffe *Unterstützungslinie, Widerstandslinie und 200-Tages-Linie* in Ihrer Gruppe.

<https://www.youtube.com/watch?v=q2Pgh6jsvoU>

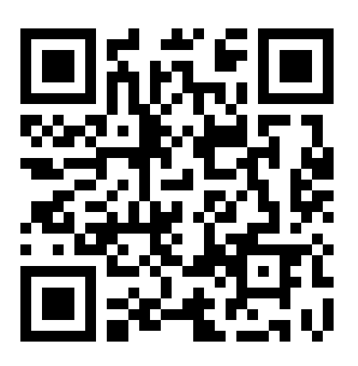

 $\boxtimes$  erledigt

Wenn Sie möchten, können Sie das Erklärvideo nochmals ansehen bzw. an wichtige Stellen zurückspulen.

 $\boxtimes$  erledigt

3. Markieren Sie im folgen Chart der *LES-AG* wichtige Punkte mit dem Tabletstift und stellen Sie Unterstützungs- und Widerstandslinien **mit grüner Farbe** dar.

 $\boxtimes$  erledigt

4. Speichern Sie die Datei in Ihrem *Finanzmanagement-Ordner* ab.

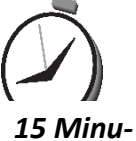

 $\boxtimes$  erledigt

5. Präsentieren Sie Ihre Chartanalyse ggf. der Klasse mit dem Tablet.

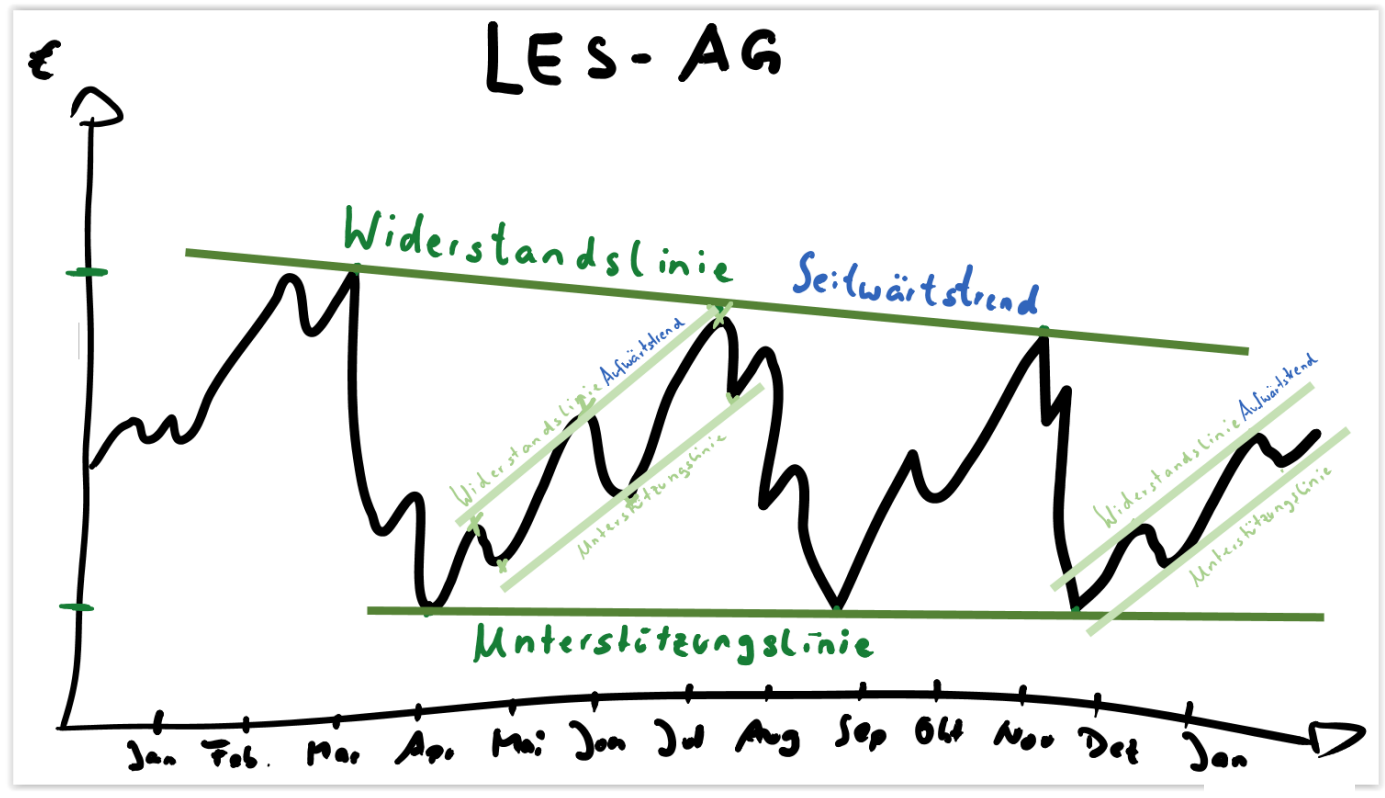

### <span id="page-4-0"></span>**1.4 Möglicher Schülerlösungsvorschlag Gruppenpuzzle**

Wimpel-Formation

### *Beschreibung:*

Die Wimpelformation erkennt man ein einem Dreieck zwischen Widerstands- und Unterstützungslinie. Die Kursschwankungen nehmen im Laufe einiger Wochen immerzu ab und Widerstands- und Unterstützungslinie laufen spitz aufeinander zu.

Bricht der Kurs durch den Widerstand nach oben aus, so ist das ein *Kaufsignal*. Stärkere Auswirkung, wenn der Wimpel hängend verläuft.

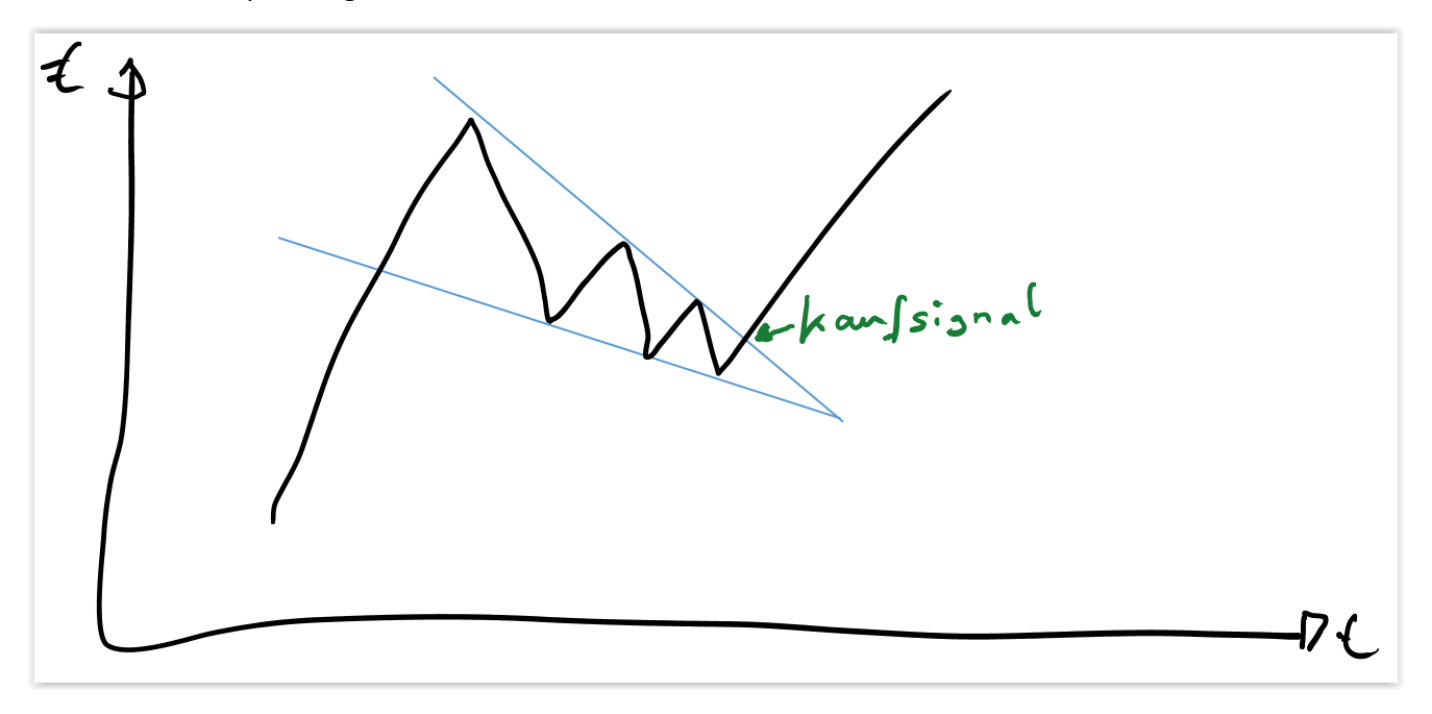

Hingegen bricht der Kurs durch die Unterstützung nach unten aus, so ist das ein *Verkaufssignal.* Stärkere Auswirkung, wenn der Wimpel ansteigend verläuft.

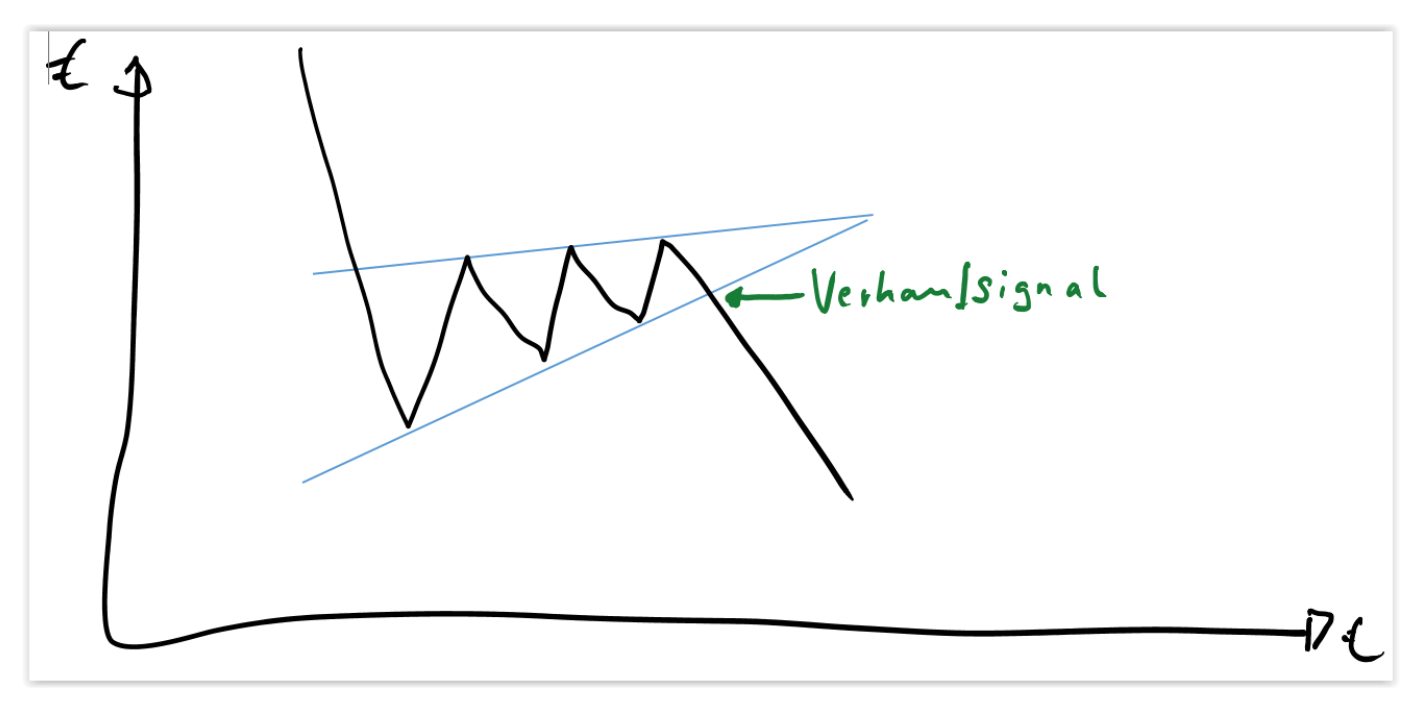

<span id="page-5-0"></span>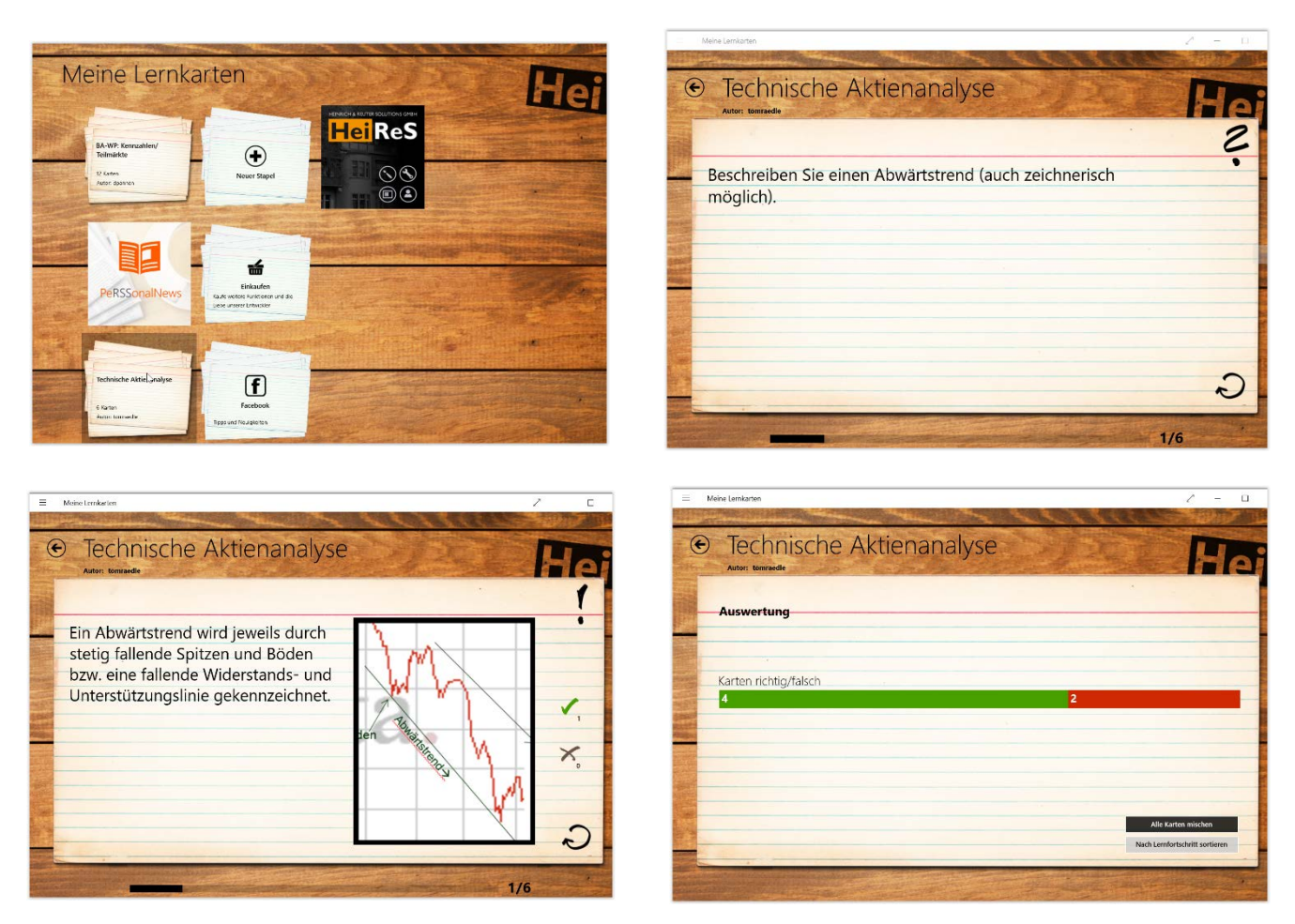

1.4 Screenshots "Meine Lernkarten"-App

Exemplarische Screenshots der App "Meine Lernkarten". Die Schülerinnen und Schüler können im eigenen Tempo lernen und stellen selbständig den persönlichen Lernfortschritt fest. Zudem werden durch die App die Grenzen des Lernens über den Präsenzunterricht hinaus ermöglicht und der Lernprozess kann jederzeit wiederaufgenommen werden.

# <span id="page-5-1"></span>**2 Wichtige Hinweise**

Diese Unterrichtseinheit kann sehr leicht auf andere Betriebssystem übertragen werden. Geeignete Apps für iOS oder Android für die Erstellung und Ausführung der Präsentationen, Office-Anwendung, Bildschirmfotos oder das Üben und Wiederholen mit Lernkarten von [http://cram.com](http://cram.com/) stehen zur Verfügung. Damit lassen sich die vorhandenen Materialien auf andere Geräte portieren bzw. ohne Änderungen direkt einsetzen.

Die Übertragung der Tabletbildschirme auf den Beamer wird mit geeigneten Geräten, wie z.B. Miracast-Adapter bzw. Apple-TV-Adapter, o.ä. realisiert.

### <span id="page-5-2"></span>**2.1 Vorausgesetzte Sozialformen**

Die Schülerinnen und Schüler arbeiten gewohnt in unterschiedlichen Sozialformen, insbesondere im Gruppenpuzzle.

Zudem übernehmen die Schülerinnen und Schüler Verantwortung für den eigenen Lernprozess, aber auch für die Lernprozesse der Mitschülerinnen und Mitschüler.

# <span id="page-6-0"></span>**2.2 Vorausgesetzte Medienkompetenz**

Die Schülerinnen und Schüler sind im Umgang mit Screenshot-Anwendungen geübt, können Bildschirmfotos in Präsentationsanwendungen einfügen und in geeigneter Weise anpassen. Zudem sind die Schülerinnen und Schüler mit dem Eingabestift und Tastatur bzw. mit der Fingereingabe am Tablet vertraut. Den Einsatz einer QR-Code-App ist für die Schülerinnen und Schüler selbstverständlich.

Für die Präsentationen der Handlungsergebnisse verbinden sich die Schülerinnen und Schüler kabellos auf den Beamer.